# **BootTimer Crack (LifeTime) Activation Code Free For Windows**

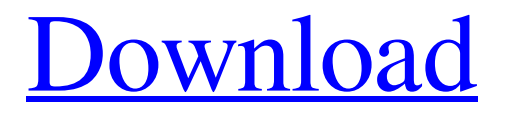

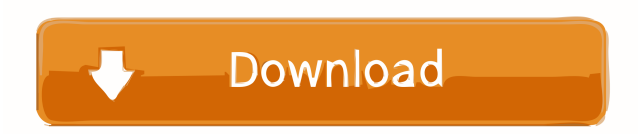

### **BootTimer Crack+ With Registration Code Download [32|64bit] (Final 2022)**

BootTimer is a utility that monitors the boot-up process for a computer and provides immediate feedback on boot-up progress for a user. The information is stored in an EXE file to prevent tampering. The time taken to boot, while running any programs can be determined by using the old BIOS services (e.g. POST) and the newer Windows Services (e.g. UserInit, BootManager). BootTimer monitors these services while you watch, from the start of boot until the computer is fully booted. Once complete, BootTimer displays your boot-up time in minutes and seconds. You can view the boot-up time for each of the programs (e.g. Boot Manager, UserInit, Sysprep). Features: BootTimer displays the total boot time in minutes and seconds You can watch the boot time for each of the programs (e.g. Boot Manager, UserInit, Sysprep) You can view the boot time for each program before you start the program You can easily determine the load time of a program (e.g. Boot Manager, UserInit, Sysprep) You can simply observe the boot-up process BootTimer is an EXE file and does not tamper with the Registry BootTimer can modify the BIN of any EXE file You can add additional programs to the Watchlist to have BootTimer add the program to the observed list You can change the type of output (e.g. text, numbers, icon, etc) Automatic BootTimeLogger BootTimer v2.0 includes a new feature called Automatic BootTimeLogger. This feature monitors the bootup process for a computer. Type: Observer Modifies Boot.ini Type: Modification Startup/Running Event(s) Startup/Running Event(s) Type: Modification Note: You must install this on the system drive. BootTimer will add its files to the Temp folder on the system drive (typically C:\Temp) and move them to the system drive after installation. This is recommended. BootTimer can potentially start multiple instances of itself. To prevent this, add the /S switch to the boot.ini line in the BootTimer\BootTimer.exe line. Important: If you do not want to use this feature make sure you remove the \Add line from the BootTimer\BootTimer.exe

### **BootTimer Crack Full Version Free Download X64 [Updated] 2022**

BootTimer Cracked Accounts is a tool to easily modify the boot order of Windows in the standard Windows 7/Vista/2008 Boot.ini, this program will modify the way Windows starts, and run any Windows programs. I've included an optional BootTimer Cracked Version GUI that can be run with BootTimer (default), and a tool called WinCheck, that can also be run from BootTimer to display current and previous windows tasks. Simple GUI: BootTimer GUI: Load WinCheck from the BootTimer application: BootTimer uses AutoIt Scripts to handle the Back button, as well as keyboard shortcut to the WinCheck application. How To Use BootTimer: Load the BootTimer application from your Windows application folder. Drag WinCheck or BootTimer GUI to the Startup folder. If you would like to boot into the GUI or WinCheck application with the key-press, assign a keyboard shortcut to the appropriate application (or use the keyboard shortcut assigned to them from the BootTimer application). On Windows 7, make sure to check the "Let Windows choose the default action" box when assigning a keyboard shortcut to WinCheck. Note: If you already have WinCheck, remember to load it, as it will no longer run after the next boot. Assign a keyboard shortcut for WinCheck from the BootTimer application. As a reminder: Wintel : Ctrl+Win+C Other : Ctrl+Alt+C Setup : Ctrl+Alt+S Disable the default Windows key-press to show the Task Manager. BootTimer will now run when Windows starts, and will load into the Startup folder. If WinCheck has a default shortcut assigned, it will run when WinCheck is launched. Keyboard Shortcuts for WinCheck: Wintel : Ctrl+Win+W Other : Ctrl+Alt+W BootTimer will now run when Windows starts, and will load into the Startup folder. If WinCheck has a default shortcut assigned, it will run when WinCheck is launched. BootTimer does NOT run to the GUI when you start Windows. Additional Boot and Windows Tasks: Create a batch file to open, or otherwise specify the Windows task you would like to run. BootTimer will now run when Windows starts, and will load into the Startup folder. If WinCheck has a default shortcut assigned, it will run when WinCheck is launched. How to use WinCheck to 1d6a3396d6

#### **BootTimer**

This mod restores your boot.ini file from backups that it creates when booting the first time, every time you boot the computer. This is normally the contents of the folder "C:\Windows\inf\boot.ini" or "C:\Windows\system32\winload.exe". If your boot file is corrupt, BootTimer will fix it for you. If you wish, you can save your boot file to a file on the drive you are running BootTimer from and then save that file to a new name to restore to. This would create a.old boot file and.new boot file. The old boot file is the original file BootTimer creates, and the new file is restored using the.old file's backup. It takes a bit longer, but it's much safer. (This is how I restore my boot files when things go wrong) To restore, install BootTimer and reboot. BootTimer should automatically detect that you need to restore your boot file and display an interface to you to choose where to restore from. Pick your file and choose to restore (BootTimer will attempt to boot from this location). You will then be prompted to choose a restore time. Set your restore time, and you're done. To save your boot file, just repeat the process, but choose the option to save a boot file on the drive you are running BootTimer from. You can then pick an auto-save time and choose a backup location (or just hit OK). Then save the file to a new name to restore to. You may have to change the backup location to where your boot file is located. Again, when you save your boot file, you should be prompted to set a restore time. This will prompt you for the name you used, but it will save your.new boot file to where your.old boot file is located. You can restore using either the old or new boot file. The old boot file will boot quicker, but if you have a corrupt boot file, the new boot file will be a better choice. If you chose to create a new boot file, you can just delete the old boot file when you are done. For more information, check out this thread: Download: Download the Windows version of BootTimer:

#### **What's New In?**

BootTimer modifies the windows boot.ini and userinit.exe (or wherever you would like) and makes a backup of the original settings and restores them on next boot. Its a good way to test your MBR backup settings and how your system boots in general. In my testing it boosted the boot score from around 20-40 (depending on the system) to around 250. My BIOS setting is UEFI. Backs up and restores all of the following: Boot.ini Minimal.mbr SystemFileCache.bin SystemFileCache.old SystemFileCache.swp SystemFileCache.part mfinfo.bin mfinfo.nsh mfinfo.swp mfuuid.bin mfuuid.nsh mfuuid.swp bootmgr ntldr files.nt files.ntf files.nsh files.swp keymgr protocol usrClass.dat usrClass.nsh usrClass.swp userinit.exe BootTimer is free, not published anywhere, and is protected by Copyright. Author: Brian Robinson brian@briantrob.net Website: Technical Information: BootTimer will modify the file format of the Windows boot.ini and userinit.exe (or wherever you would like) files and make a backup of the original settings and restores them on next boot. The BootTimer utility can modify the BCD settings, your

## **System Requirements For BootTimer:**

Supported OS: OS: Windows 7, 8.1, 10, Windows Server 2012, Windows Server 2016, Windows Server 2019 CPU: Intel Core i3, i5, i7 Memory: 2 GB Disk space: 100 MB Graphics: DirectX 11 or greater Storage: Steam Cloud support CD-Key: The Witcher 3: Wild Hunt - Game of the Year Edition PC Check Also AMD Ryzen 5 2400G (3.6GHz / 4.0GHz / 4.2GHz

<https://thetalkingclouds.com/wp-content/uploads/2022/06/QClip.pdf> <http://www.giffa.ru/watch/need-for-speed-most-wanted-theme-crack-for-pc-march-2022/> <https://swisshtechnologies.com/api-monitor-1-1-1-70-crack-download-for-pc/> [https://comoemagrecerrapidoebem.com/wp-content/uploads/2022/06/Field\\_Linguist\\_039s\\_Toolbox.pdf](https://comoemagrecerrapidoebem.com/wp-content/uploads/2022/06/Field_Linguist_039s_Toolbox.pdf) <https://careersguruji.com/winfileconv-crack-mac-win-final-2022/> [https://munchyn.com/wp-content/uploads/2022/06/LingvoSoft\\_Talking\\_Dictionary\\_2006\\_English\\_\\_Hindi.pdf](https://munchyn.com/wp-content/uploads/2022/06/LingvoSoft_Talking_Dictionary_2006_English__Hindi.pdf) <https://www.captureyourstory.com/windows-medkit-with-registration-code-2022/> <https://luxvideo.tv/2022/06/07/free-unzip-crack-keygen-for-lifetime-2022-latest/> <https://biodiversidad.gt/portal/checklists/checklist.php?clid=4362> <https://www.mycoportal.org/portal/checklists/checklist.php?clid=2013> <https://thetalkingclouds.com/2022/06/07/ezspam-torrent-pc-windows/> <https://sahabhaav.com/wp-content/uploads/2022/06/wahbnam.pdf> [https://www.nos-artisans-createurs.com/wp-content/uploads/2022/06/Hansoft\\_Auth\\_Integration.pdf](https://www.nos-artisans-createurs.com/wp-content/uploads/2022/06/Hansoft_Auth_Integration.pdf) <https://www.websitegang.info/wakemeup-crack-activation-code-mac-win-2022/> <https://sfinancialsolutions.com/wp-content/uploads/2022/06/rozefili.pdf> <https://tchadmarket.com/emplois-services/mehtv-crack-mac-win-updated-2022/> <https://efekt-metal.pl/witaj-swiecie/> [http://www.brumasrl.com/wp-content/uploads/2022/06/AutoCAD\\_Mechanical.pdf](http://www.brumasrl.com/wp-content/uploads/2022/06/AutoCAD_Mechanical.pdf)

[https://our-study.com/upload/files/2022/06/xbyYJpx3YCrjLkbLyGTl\\_07\\_8a14a164aead91d221813d83849118cb\\_file.pdf](https://our-study.com/upload/files/2022/06/xbyYJpx3YCrjLkbLyGTl_07_8a14a164aead91d221813d83849118cb_file.pdf) <https://damariuslovezanime.com/narnia-prince-caspian-windows-7-theme-pc-windows/>